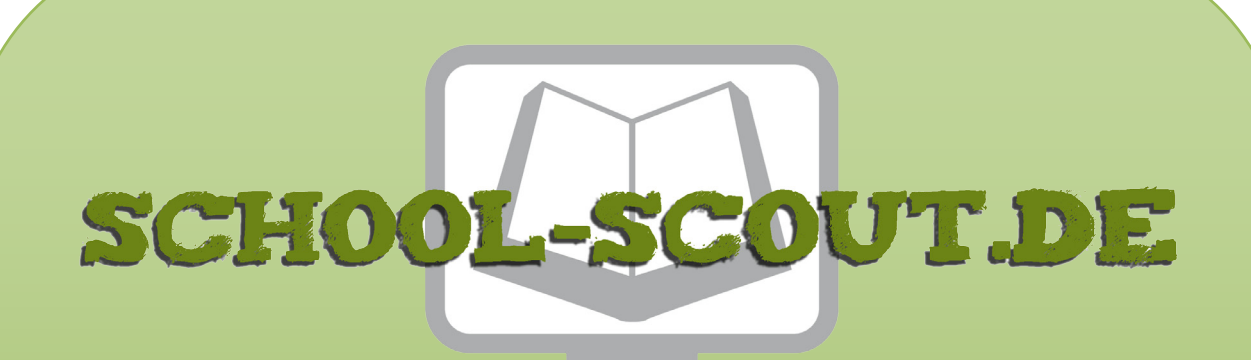

**Unterrichtsmaterialien in digitaler und in gedruckter Form**

# **Auszug aus:**

## Rechnen mit Normalparabeln – Aufgaben mit Alltagsbezug

**Das komplette Material finden Sie hier:**

[School-Scout.de](https://www.school-scout.de/70158-rechnen-mit-normalparabeln-aufgaben-mit-alltagsbez)

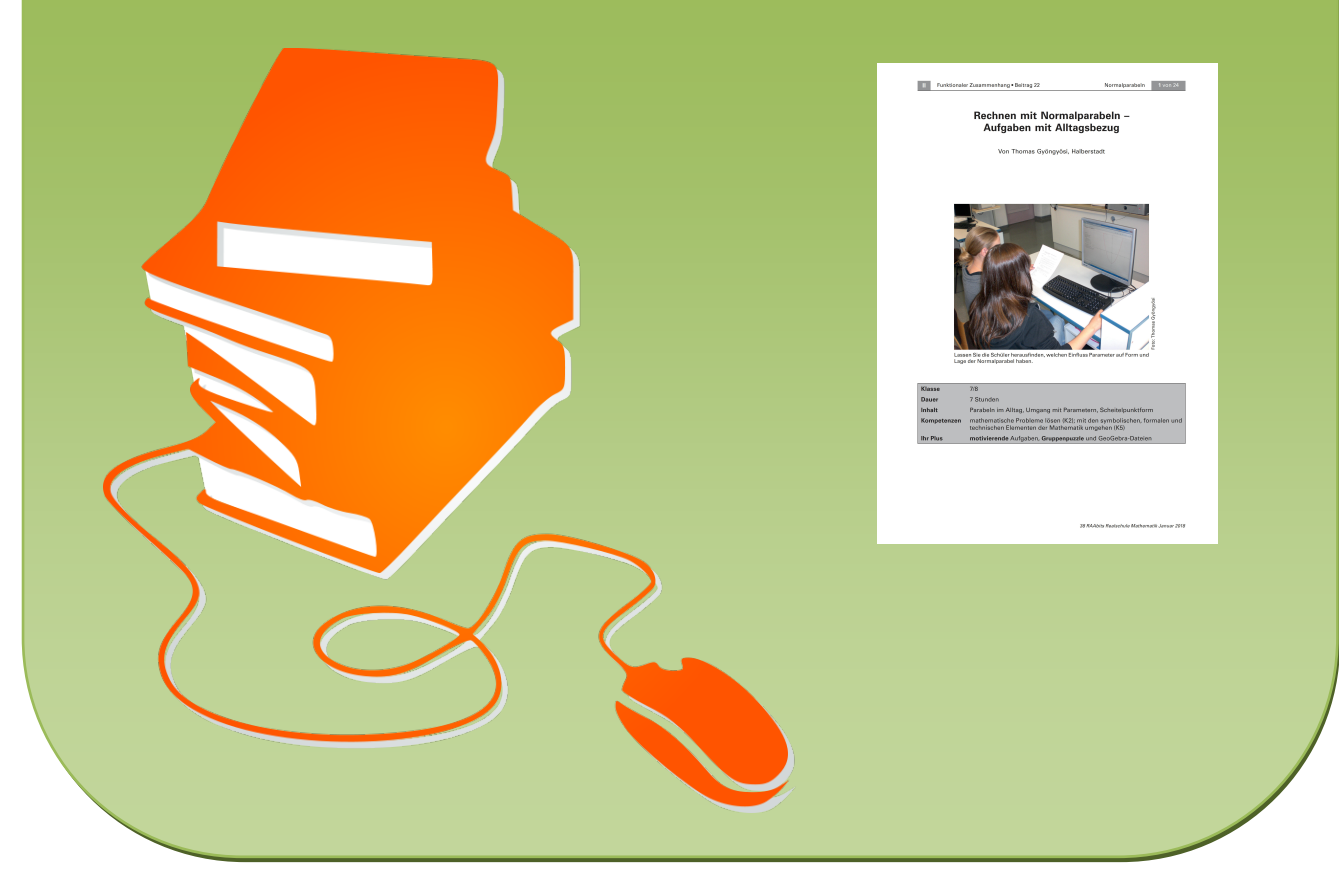

© Copyright school-scout.de / e-learning-academy AG – Urheberrechtshinweis (® erser Material-Vorschau sind Copyright school-scout.de / e-learning-academy AG – Urheberrechtshinweis<br>Iearning-academy AG. Wer diese Vorschause

## **Rechnen mit Normalparabeln – Aufgaben mit Alltagsbezug**

Von Thomas Gyöngyösi, Halberstadt

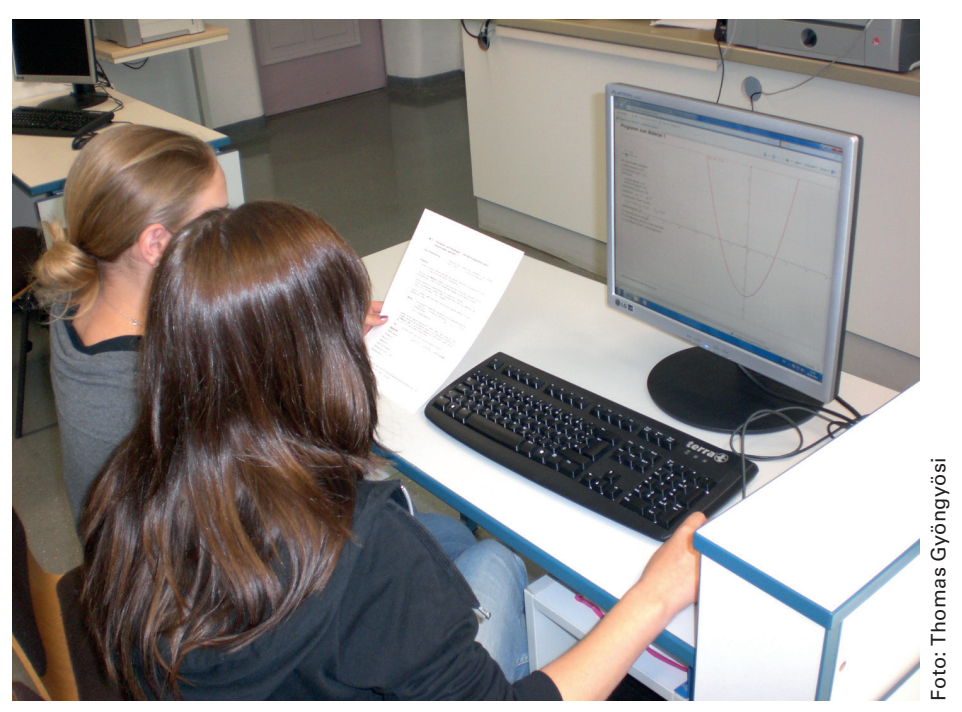

Lassen Sie die Schüler herausfinden, welchen Einfluss Parameter auf Form und Lage der Normalparabel haben.

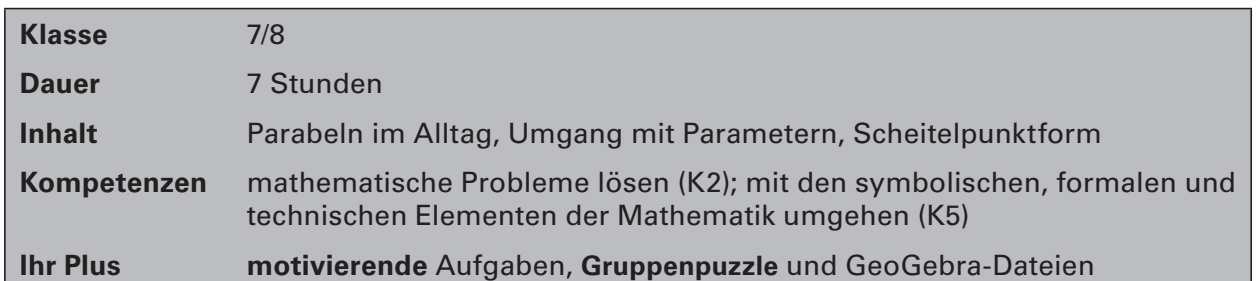

## **Didaktisch-methodische Hinweise**

In Abhängigkeit von bestimmten Parametern ändert sich die Form und Lage der Normalparabel. Wie, das untersuchen Ihre Schülerinnen und Schüler in diesem Beitrag.

## **Einstieg**

Zur Motivation lassen Sie die Schüler Parabeln in ihrer Umwelt suchen, fotografieren und damit z. B. ein Plakat erstellen. Darauf sollen sie die vielfältigen Anwendungsmöglichkeiten von quadratischen Funktionen darstellen. Die gängigen Suchmaschinen im Internet sind für die Bildersuche eine Hilfe. Wichtige Impulse erhalten die Schüler aus der Physik: Zum Beispiel spielen quadratische Funktionen bei der Ermittlung des Anhalteweges eines Fahrzeuges eine Rolle.

Aufbauend auf dieser Einführungsphase lernen Ihre Schüler die Normalparabel als Graph der Funktion  $f(x) = x^2$  kennen. Stellen Sie aber dennoch alle wichtigen Eigenschaften der Normalparabel zusammen. Für die nachfolgenden Materialien sind mindestens die folgenden Eigenschaften unverzichtbar:

- Definitionsbereich, Scheitelpunkt, Monotonie,
- Wertebereich, Anzahl der Nullstellen,
- Schnittpunkt mit der y-Achse, Symmetrieachse.

Zeigen Sie Ihren Schülern, dass sich aus dem Scheitelpunkt die Monotonie und der Wertebereich einer quadratischen Funktion leicht ermitteln lassen.

### **Hinweise**

Selbstverständlich können Sie die Materialien **M 2** und **M 3** unabhängig von **M 1** und **M 4** einsetzen, z. B. in Form einer **Stationenarbeit**. Finden Sie dann eine weitere interessante Aufgabenstellung, die übergeordnetes Ziel der Erarbeitungsphase ist.

Verwenden Sie in Ihrem Unterricht die auf der 38. CD bereitgestellten HTML- und nicht die GeoGebra-Dateien (.ggb). Diese Dateien können Sie mit einem beliebigen Webbrowser öffnen. In der HTML-Version sind die meisten Funktionen von GeoGebra deaktiviert bzw. arbeiten im Hintergrund, sodass die Schüler nicht durch unnötige Buttons irritiert werden. Die Arbeitsoberfläche ist auf das Wesentliche reduziert.

Die zu diesem Material gehörenden Dateien wurden mithilfe der dynamischen Geometriesoftware GeoGebra erstellt, die Sie im Internet herunterladen können:

### http://www.geogebra.org/cms/en/installers

Sollten Sie die Methode des **Gruppenpuzzles** bevorzugen, erläutern Sie diese Ihren Schülerinnen und Schülern.

## **Auf einen Blick**

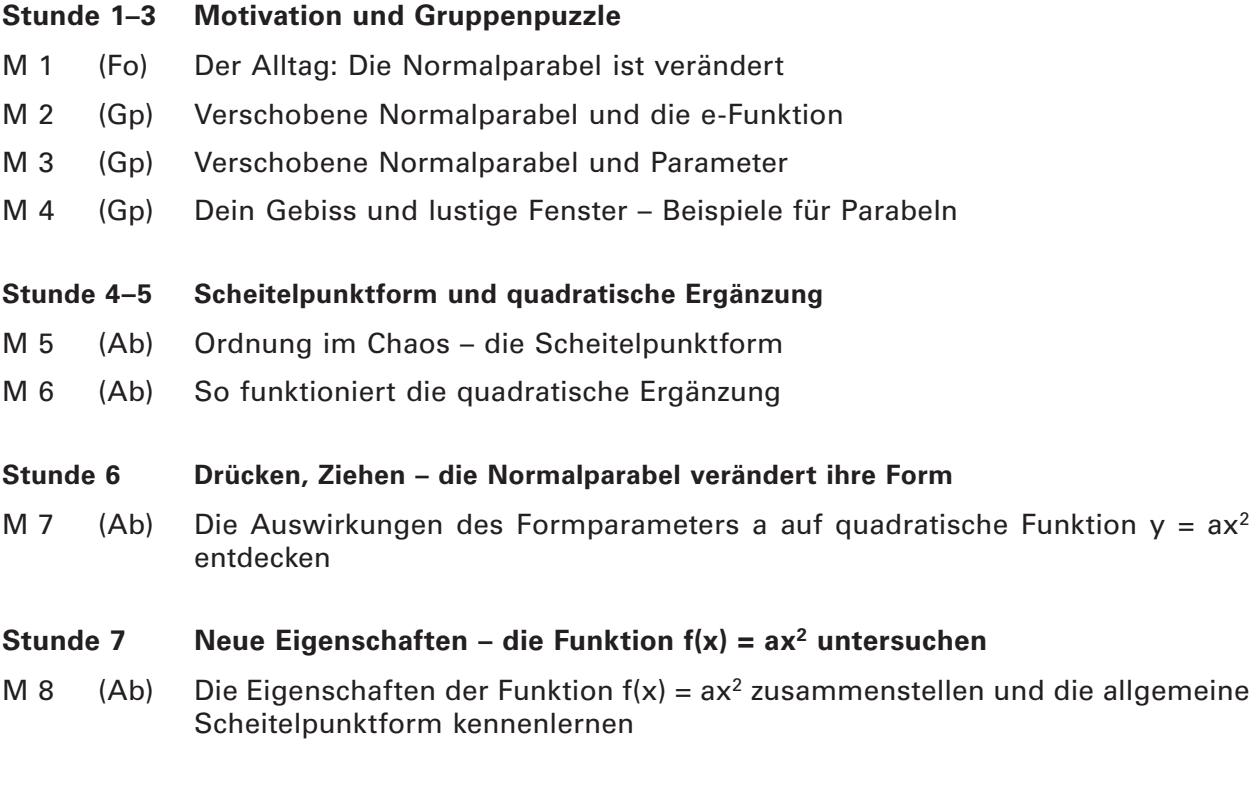

### **Legende der Abkürzungen**

**Ab:** Arbeitsblatt, **Fo:** Folie, **Gp:** Gruppenpuzzle

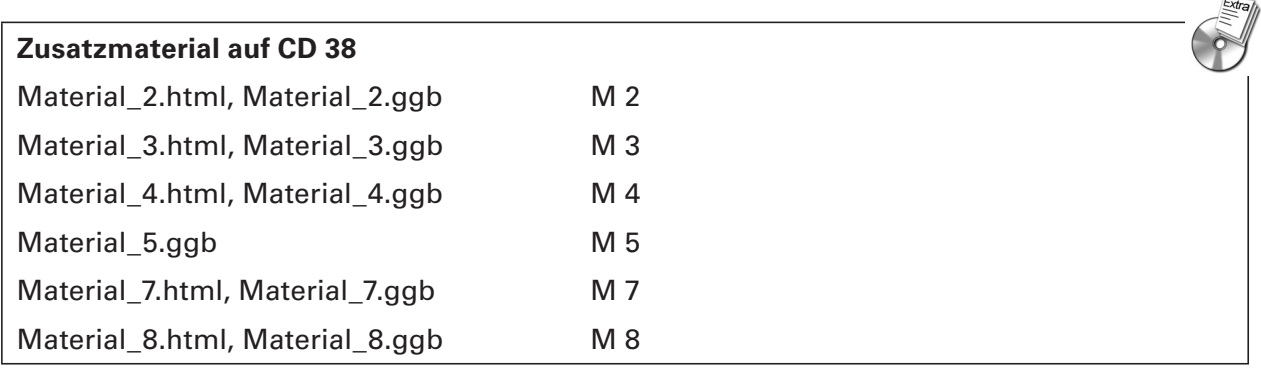

## **Minimalplan**

Ihre Zeit ist knapp? Beschränken Sie sich auf die Materialien M 2 und M 3. Diese Materialien lassen sich unabhängig vom Material M 1 und M 4 erarbeiten (2 Unterrichtsstunden). Vergleichen Sie die Ergebnisse der Erarbeitung im Plenum und leiten Sie im Lehrervortrag den Begriff der Scheitelpunktform her.

### **Die Lösungen zu den Materialien finden Sie ab Seite 16.**

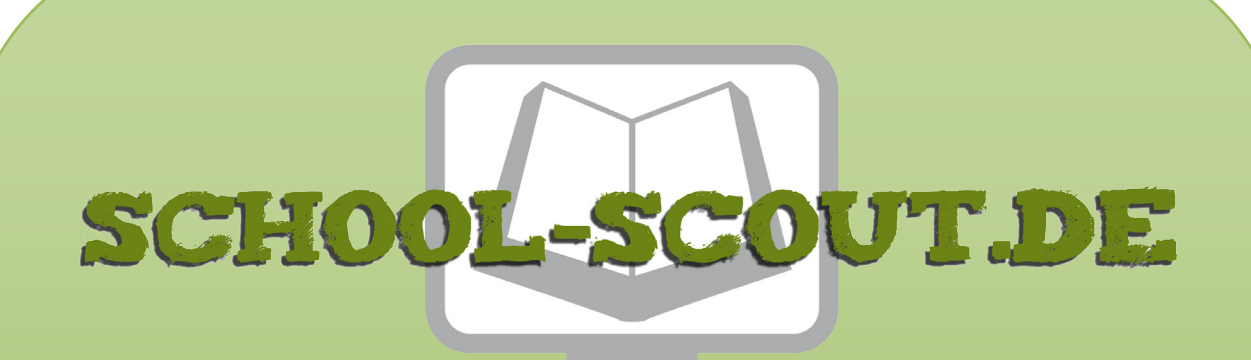

**Unterrichtsmaterialien in digitaler und in gedruckter Form**

# **Auszug aus:**

## Rechnen mit Normalparabeln – Aufgaben mit Alltagsbezug

**Das komplette Material finden Sie hier:**

[School-Scout.de](https://www.school-scout.de/70158-rechnen-mit-normalparabeln-aufgaben-mit-alltagsbez)

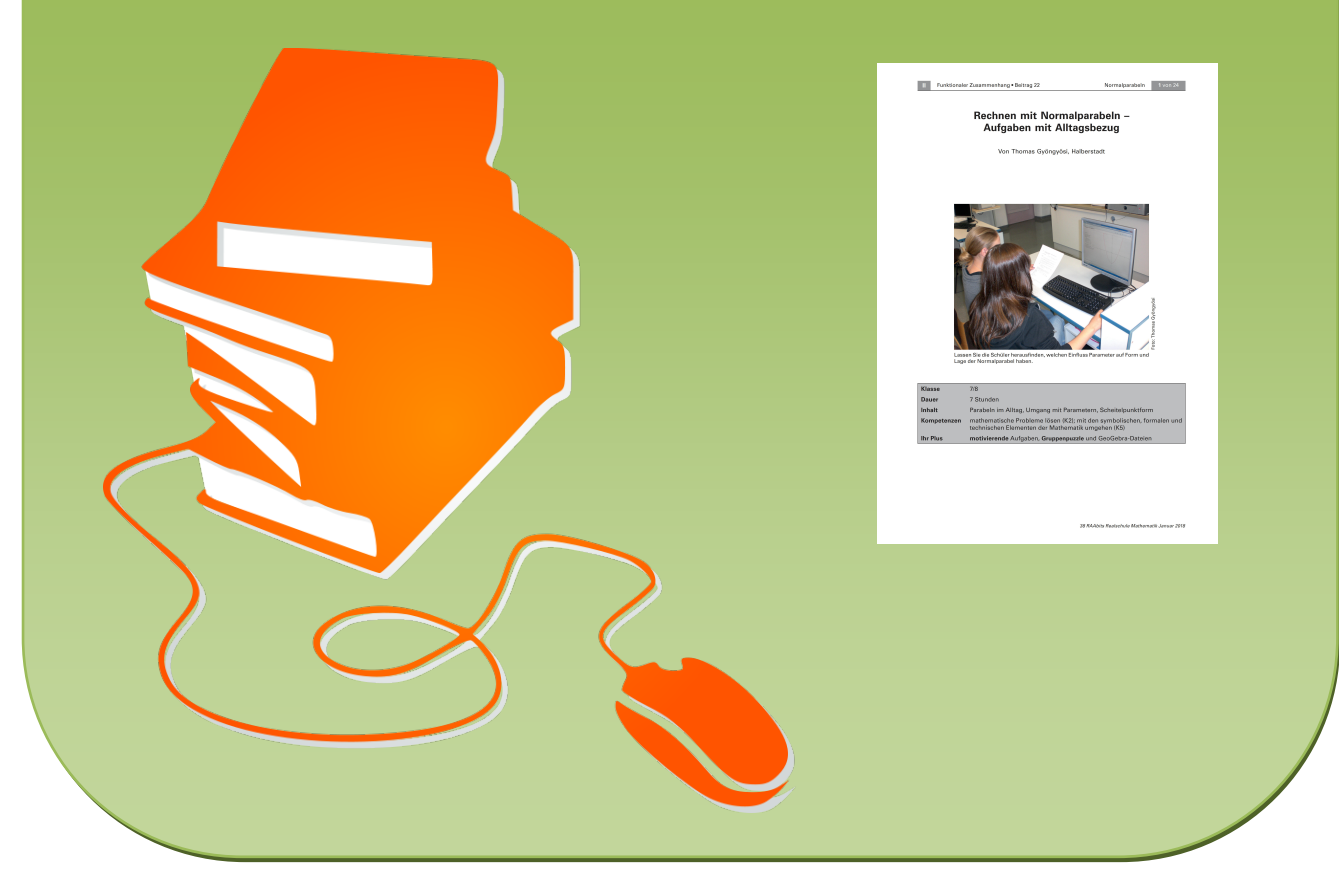

© Copyright school-scout.de / e-learning-academy AG – Urheberrechtshinweis (® erser Material-Vorschau sind Copyright school-scout.de / e-learning-academy AG – Urheberrechtshinweis<br>Iearning-academy AG. Wer diese Vorschause